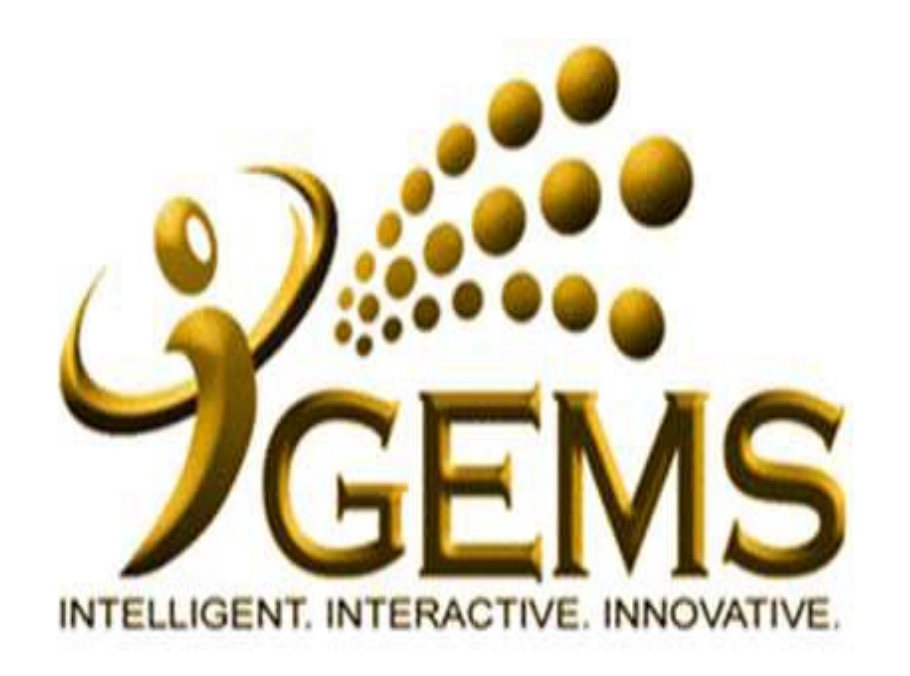

# **MANUAL BAGI MENJANA**

*"ATTENDANCE RATING REPORT"*

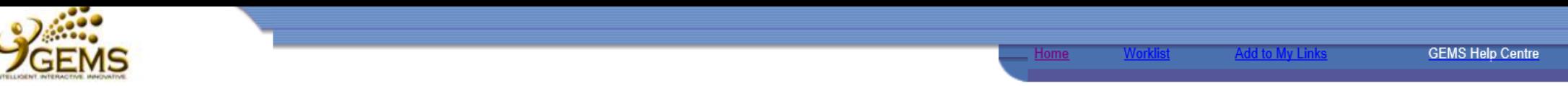

#### My Links Select One:  $\checkmark$

Sign out

#### Personalize Content Layout Monday, August 31, 2015

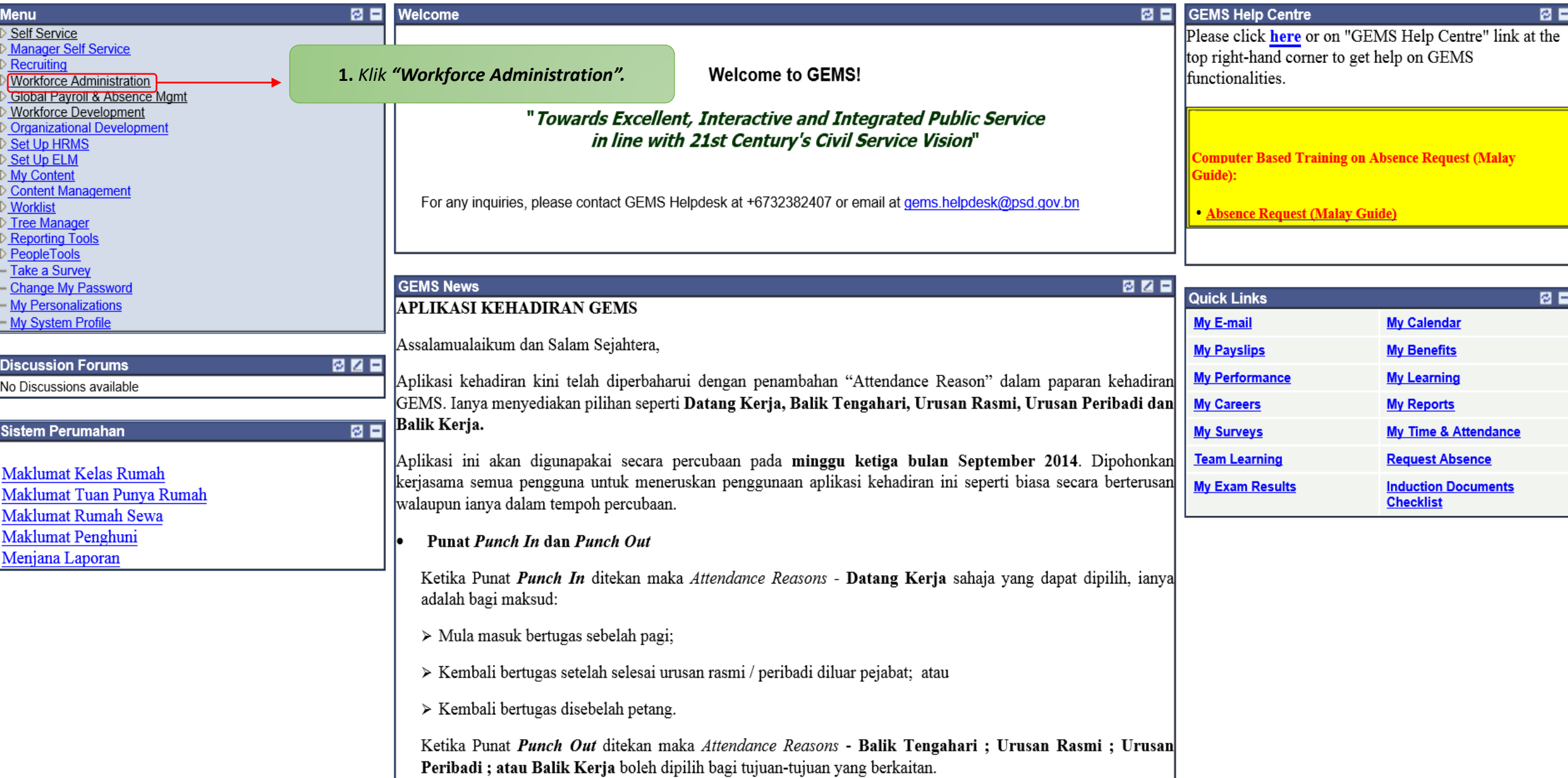

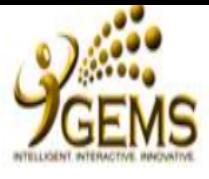

## Self Service Manager Self Service Recruiting

### **Workforce Administration**

▷ Personal Information ▷ Job Information Absence and Vacation

Collective Processes

▷ Self Service Transactions

Attendance

▷ Workforce Reports

Time and Attendance

Reports

- Reports Repository Global Payroll & Absence

Agmt Workforce Development Organizational Development Set Up HRMS Set Up ELM My Content Content Management **Worklist** Tree Manager Reporting Tools PeopleTools Take a Survey

Change My Password - My Personalizations

- My System Profile

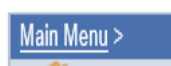

## **Workforce Administration**

Ad Hoc AutoPunch Out (EV)

5 More..

Hire employees, add non-employees, maintain personal and job data, administer global assignments, labor relations, absence and vacation.

Reports Repository **Personal Information Job Information** A repository to view report that has been generated. Maintain information about a person regardless of Jobs. Add a Person **E** Job Data Manage Hires Modify a Person 6 More... 5 More... **Absence and Vacation Collective Processes** Identifies absence and vacation, including specific types of leave. Also allows Processes that affect multiple people working time monitoring **E** Outstanding Task Alert Track Absence History Absence Reports 2. Klik "Time and Attendance Reports". 5 More... **Attendance Workforce Reports** General Workforce Reporting Ad Hoc Auto Punch Out Employee Portfolio Report Ad Hoc AutoPunch Out (AM) □ Change of Service Stats Rpt

**E** Establishment Budget Rpt

8 More...

Maintain information about a person tied to a specific job record **E** Add Employment Instance Add Additional Assignment **Self Service Transactions** Administer Self Service workflow transactions.  $\blacksquare$  Workflow Inquiry Approvals and Delegation E Employee Address Changes **Time and Attendance Reports** 

**E** Attendance Rating Report **E** Detailed Attendance Report **E** Retirement Package Report

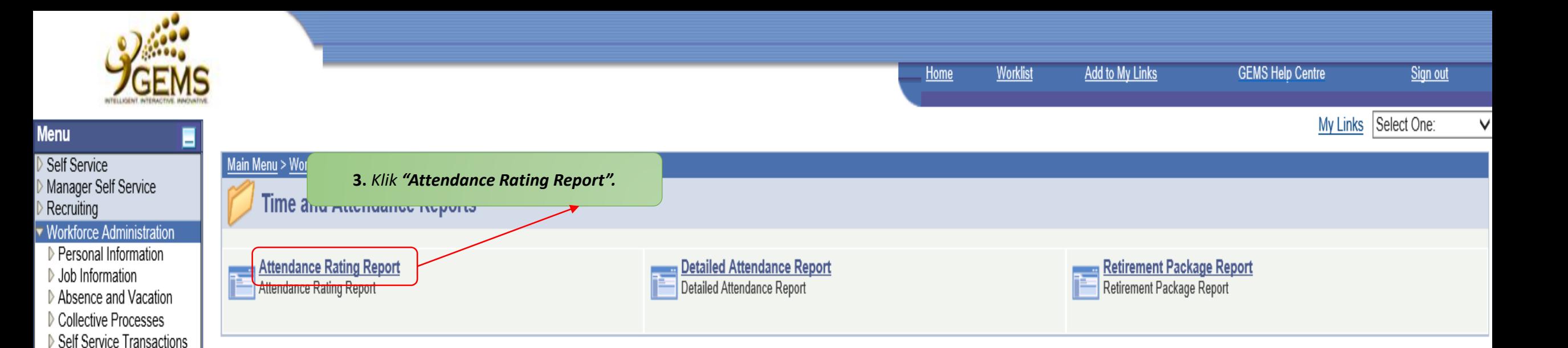

Attendance ▷ Workforce Reports Time and Attendance

- Reports Repository Global Payroll & Absence

Workforce Development Organizational Development

Content Management

- Change My Password - My Personalizations - My System Profile

Set Up HRMS Set Up ELM My Content

Worklist Tree Manager Reporting Tools PeopleTools Take a Survey

Reports

Mgmt

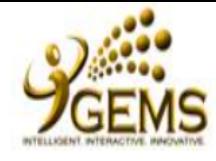

۳

**Menu** 

Self Service

Recruiting

Reports

Report  $-$  Detailed Report

Report

Set Up ELM My Content

Worklist

- My System Profile

Mgmt

Manager Self Service

Workforce Administration

D Personal Information

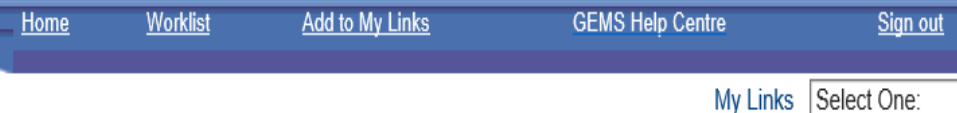

New Window |

#### **Detailed Attendance Report**

Enter any information you have and click Search. Leave fields blank for a list of all values.

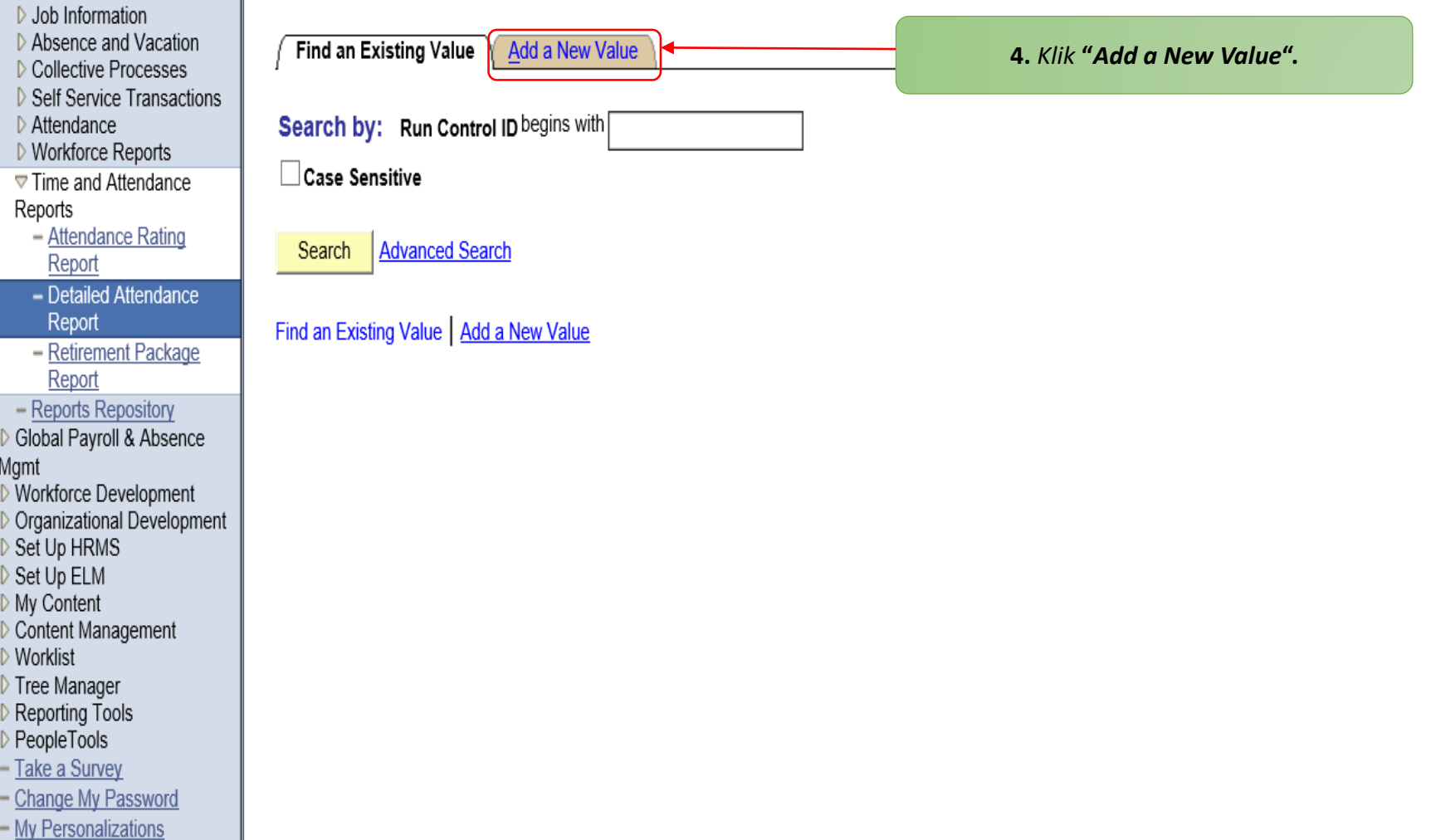

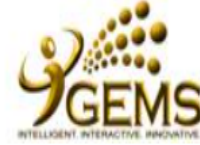

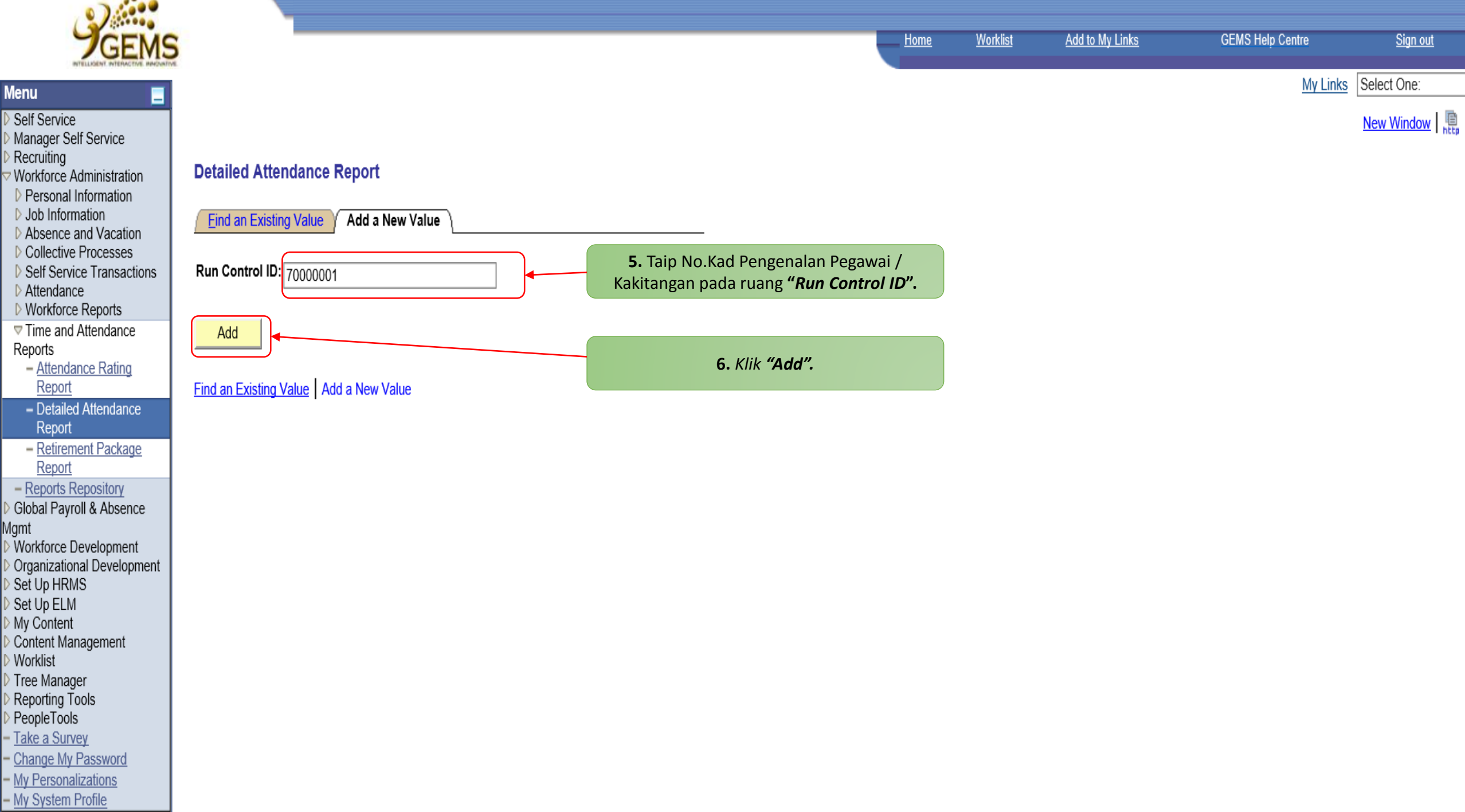

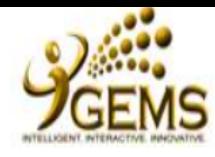

My Links Select One:

 $New Window$ 

#### **Detailed Attendance Report**

Absence and Vacation

▷ Collective Processes

Reports

- Attendance Rating Report

Report

- Retirement Package Report

Global Payroll & Absence Mgmt Workforce Development Organizational Development

Set Up ELM My Content Content Management Worklist Tree Manager Reporting Tools

Take a Survey

- My Personalizations

Manager Self Service Recruiting

Self Service

**Menu** 

Workforce Administration

**D** Personal Information D Job Information

Self Service Transactions

Attendance

▷ Workforce Reports

**▽ Time and Attendance** 

- Detailed Attendance

- Reports Repository

Set Up HRMS

PeopleTools

- Change My Password

- My System Profile

**Find an Existing Value** Add a New Value

Run Control ID: 70000001

Add

The value you tried to add already exists. Select it below if you'd like to update it. or specify a new value in the fields above.

**Search Results** 

View All First  $\boxed{4}$  1 of 1  $\boxed{F}$  Last **Run Control ID** 70000001

7. Klik pada No. Kad Pengenalan berkenaan.

Find an Existing Value | Add a New Value

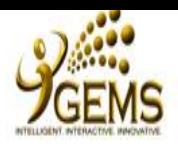

Self Service

Recruiting

Attendance

Report

Report

Report

Set Up HRMS Set Up ELM My Content

Tree Manager

PeopleTools Take a Survey

- My System Profile

Agmt

Reports

My Links Select One:

New Window | Customize Page | 恩

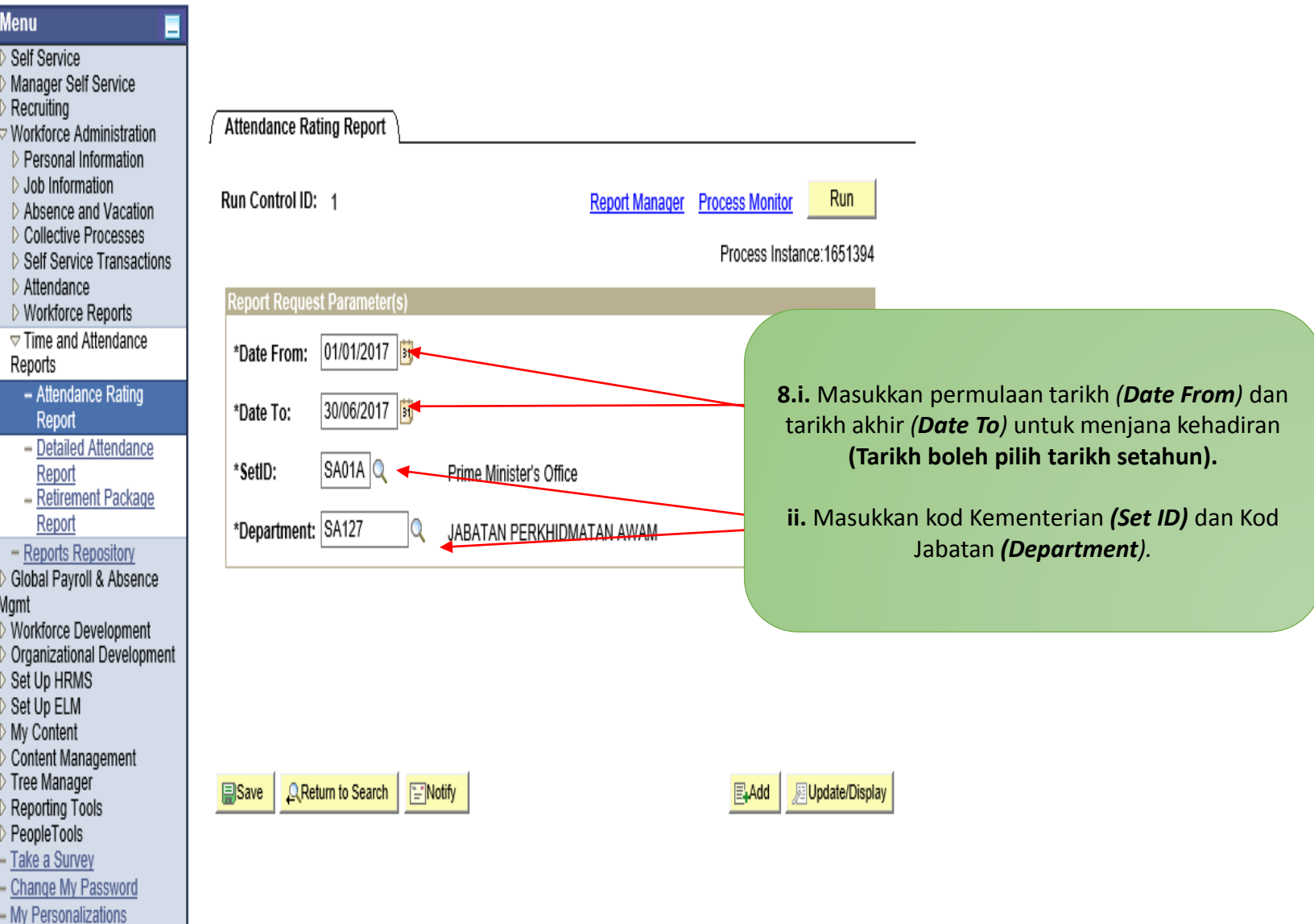

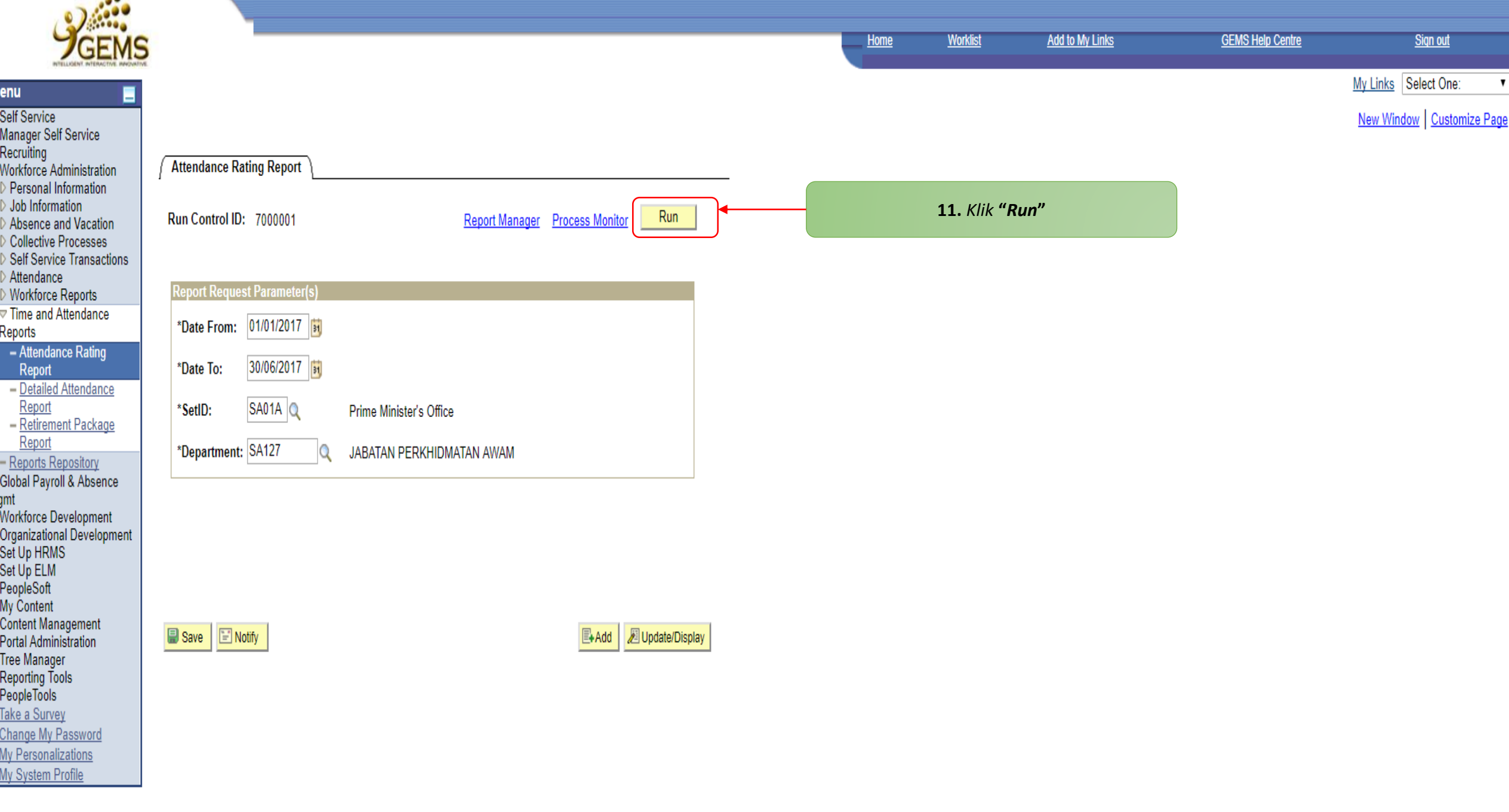

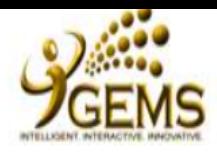

Е

**Menu** 

Self Service

Recruiting

Tree I

Manager Self Service

Workforce Administration

My Links Select One:

Sign out

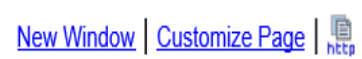

#### **Process Scheduler Request**

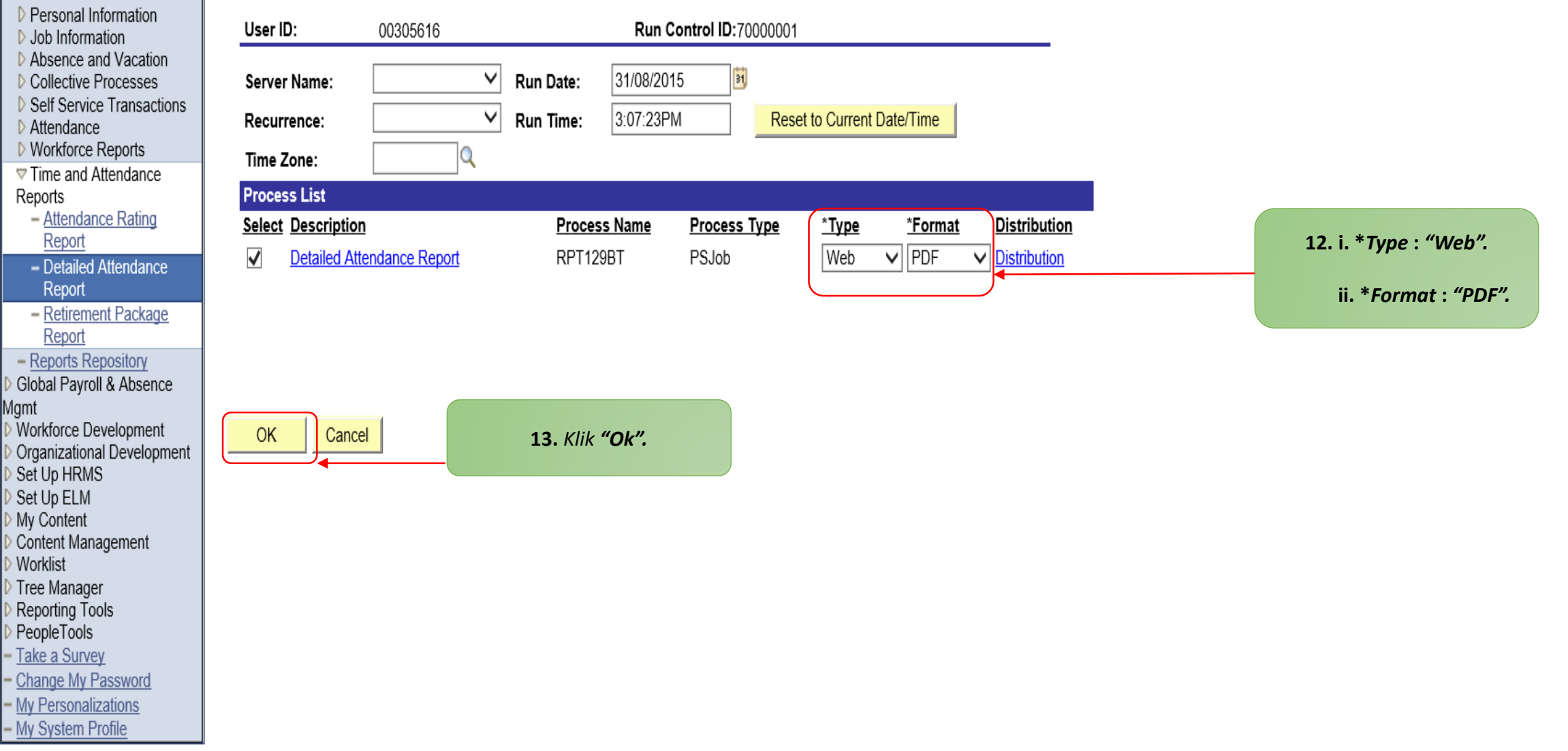

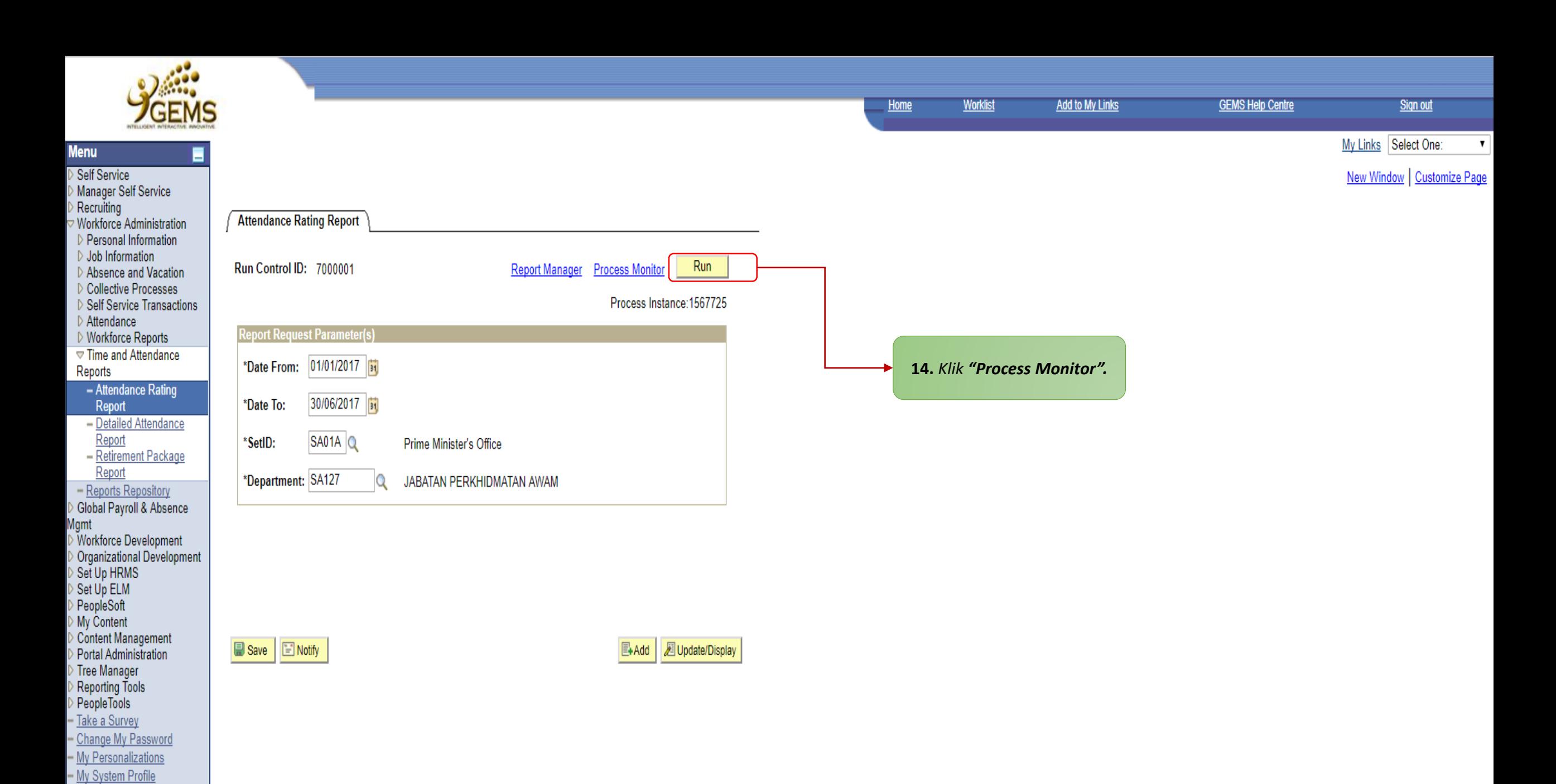

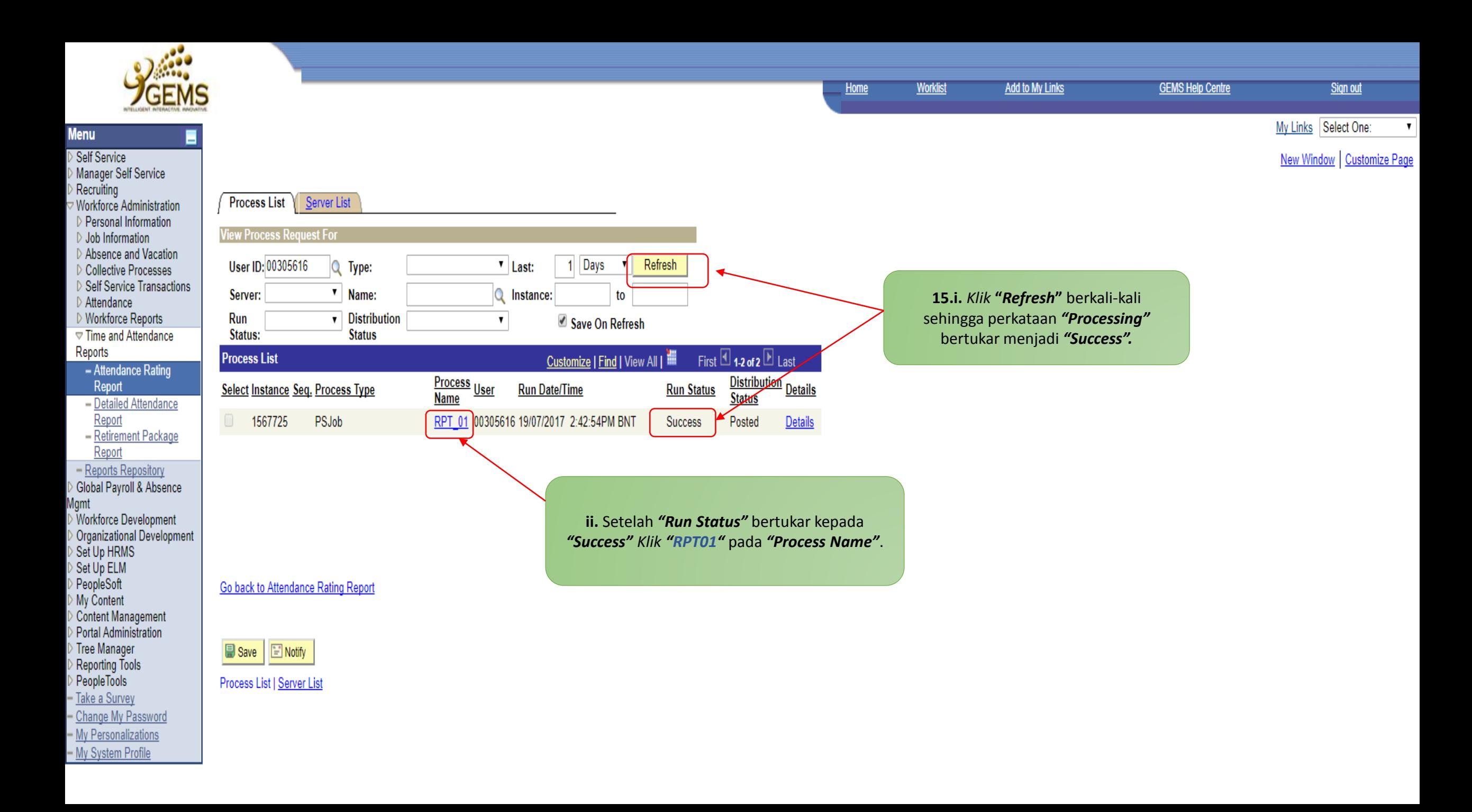

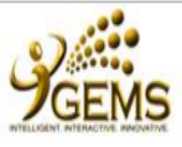

Ξ

Left | Right

■

G

Return

**Menu** 

Self Service Manager Self Service Recruiting

Workforce Administration D Personal Information

D Self Service Transactions

D Job Information Absence and Vacation D Collective Processes

D Attendance

Report

Reports

▷ Workforce Reports ▽ Time and Attendance

- Attendance Rating

- Detailed Attendance Report - Retirement Package

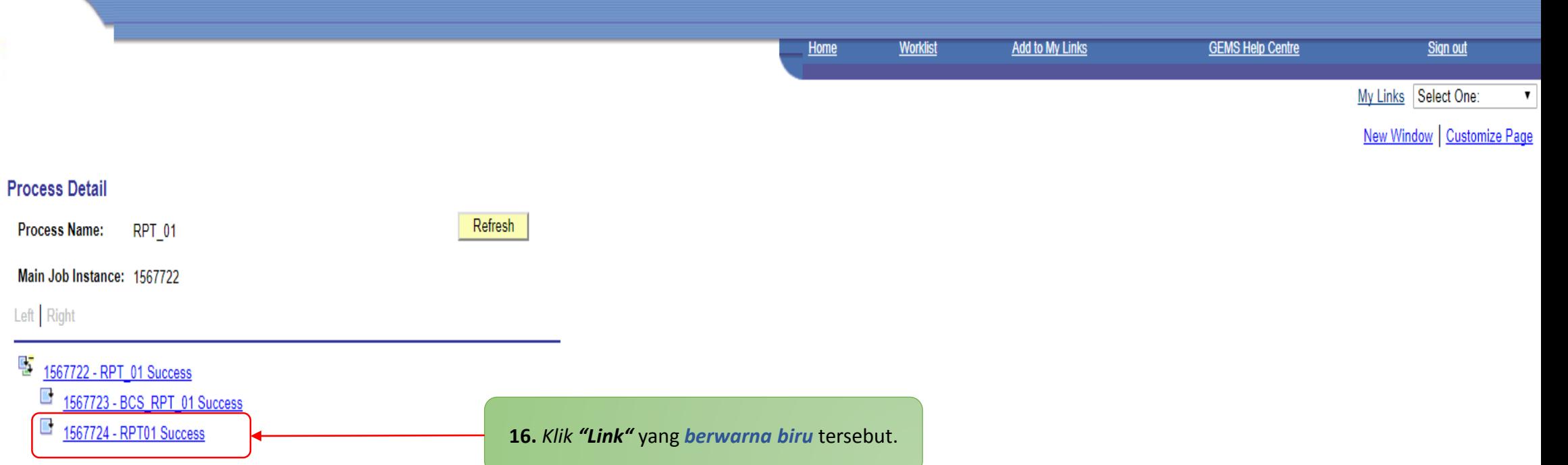

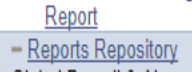

# Global Payroll & Absence

Mgmt<br>D Workforce Development › Organizational Development Set Up HRMS > Set Up ELM<br>> Set Up ELM<br>> PeopleSoft<br>> My Content > Content Management<br>> Portal Administration Tree Manager > Reporting Tools<br>> PeopleTools Take a Survey - Change My Password - My Personalizations - My System Profile

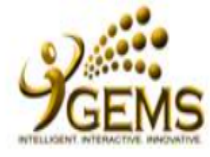

Self Service

Recruiting

Attendance ▷ Workforce Reports **▼ Time and Attendance** 

Report

Report

Report - Reports Repository Global Payroll & Absence

Set Up HRMS Set Up ELM My Content

Tree Manager Reporting Tools PeopleTools Take a Survey - Change My Password - My Personalizations - My System Profile

Worklist

Mgmt

Reports

Manager Self Service

Workforce Administration Personal Information ▷ Job Information Absence and Vacation ▷ Collective Processes Self Service Transactions

- Attendance Rating

- Detailed Attendance

- Retirement Package

Workforce Development Organizational Development

Content Management

My Links Select One:

**GEMS Help Centre** 

#### **Process Detail**

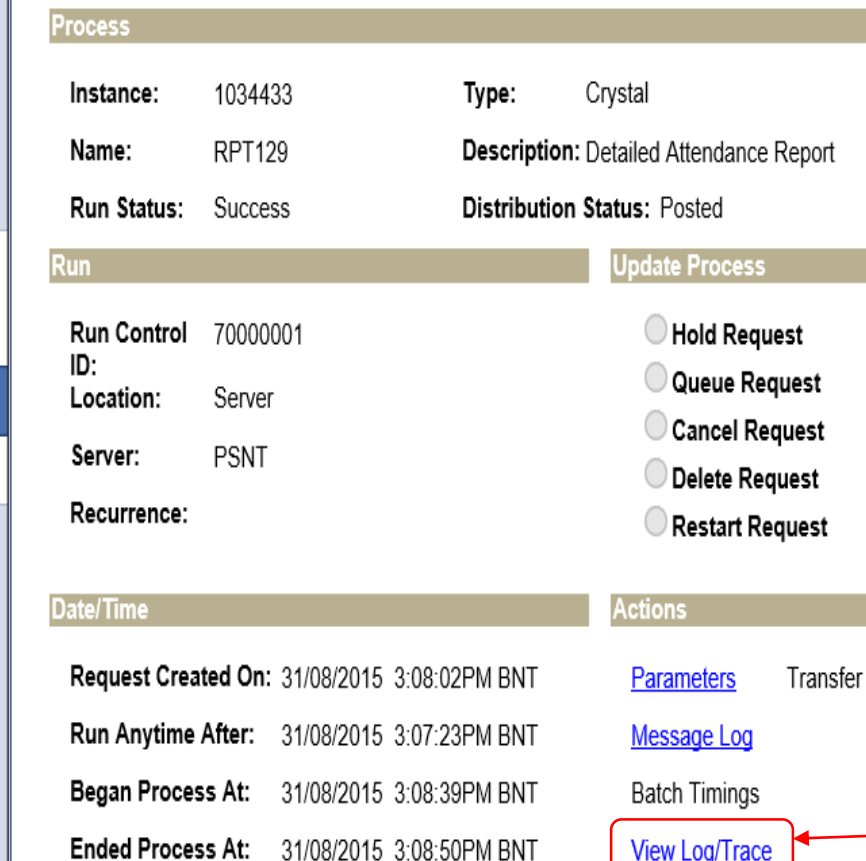

31/08/2015 3:08:50PM BNT

**View Log/Trace** 

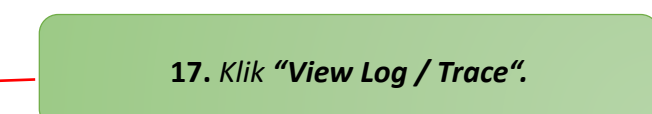

 $\bigcap$ K  $\bigcap$  Cancel

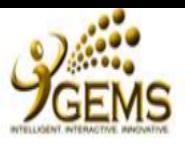

н

**Menu** 

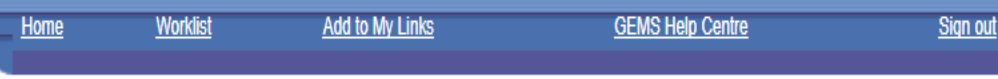

My Links Select One:  $\mathbf{v}$ 

New Window | Customize Page

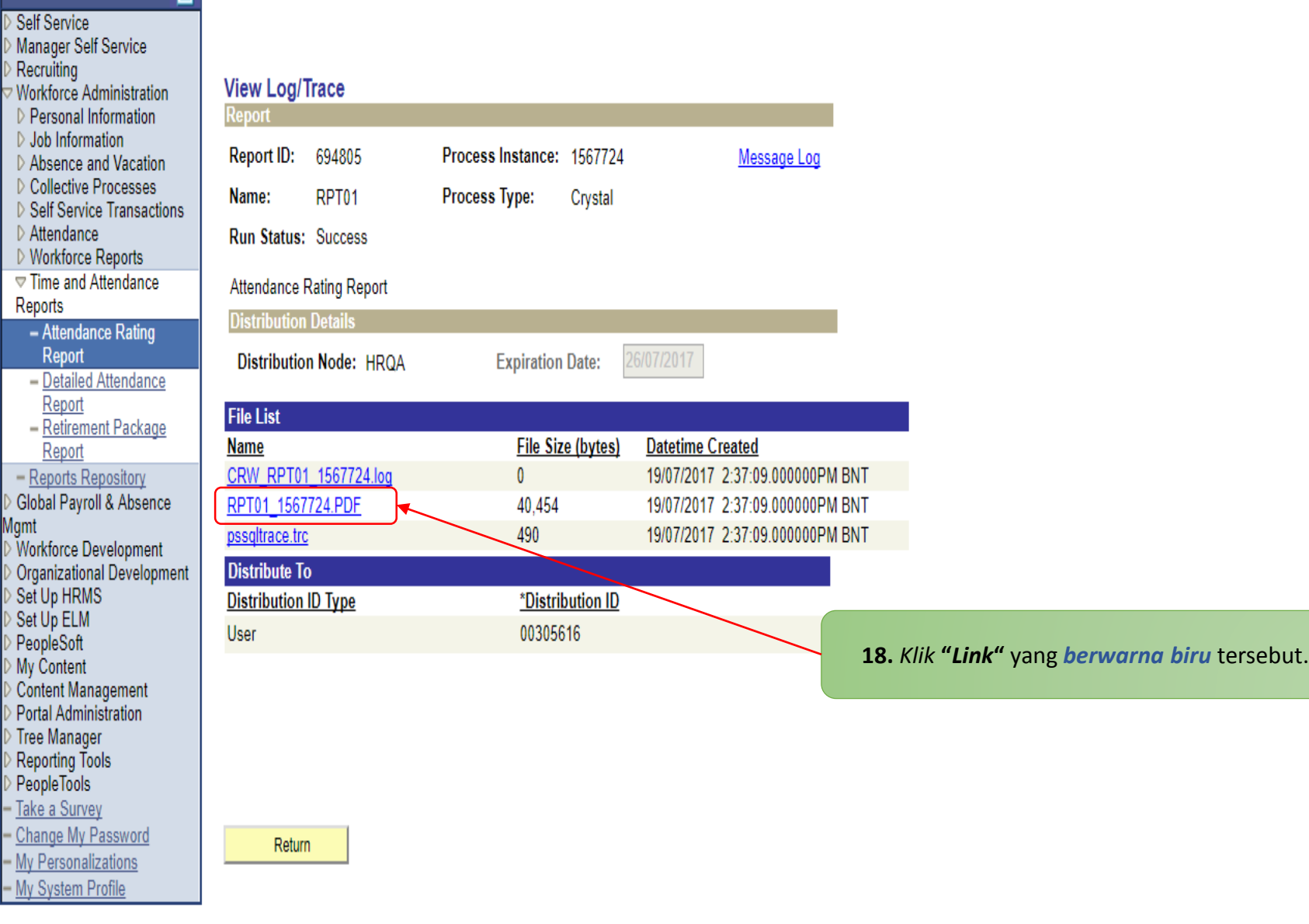

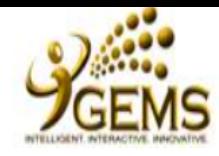

Mgmt

- My System Profile

**My Links** Select One:

Sign out

#### Self Service Manager Self Service Recruiting **View Log/Trace** Workforce Administration **Report** D Personal Information ▷ Job Information Report ID: 364318 Process Instance: 1034433 Message Log Absence and Vacation ▷ Collective Processes Name: **RPT129** Process Type: Crystal Self Service Transactions Attendance Run Status: Success ▷ Workforce Reports **▽ Time and Attendance** Detailed Attendance Report Reports **Distribution Details** - Attendance Rating Report 07/09/2015 **Expiration Date:** Distribution Node: HRPROD - Detailed Attendance Report **File List** - Retirement Package File Size (bytes) **Datetime Created** Name Report CRW RPT129 1034433.log  $\mathbf 0$ 31/08/2015 3:08:50.000000PM BNT - Reports Repository Global Payroll & Absence RPT129 1034433.PDF 40,129 31/08/2015 3:08:50.000000PM BNT pssgltrace.trc 494 31/08/2015 3:08:50.000000PM BNT Workforce Development **Distribute To** Organizational Development Set Up HRMS \*Distribution ID **Distribution ID Type** Set Up ELM User 00305616 My Content 18. Klik "Link" yang berwarna biru tersebut. Content Management **Worklist** Tree Manager Reporting Tools PeopleTools Take a Survey - Change My Password - My Personalizations Return

# **Contoh makluman** *"Attendance Rating Report"***.**

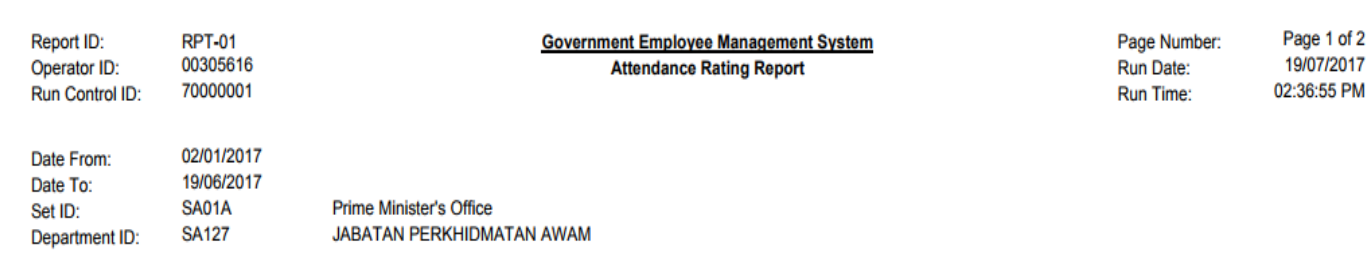

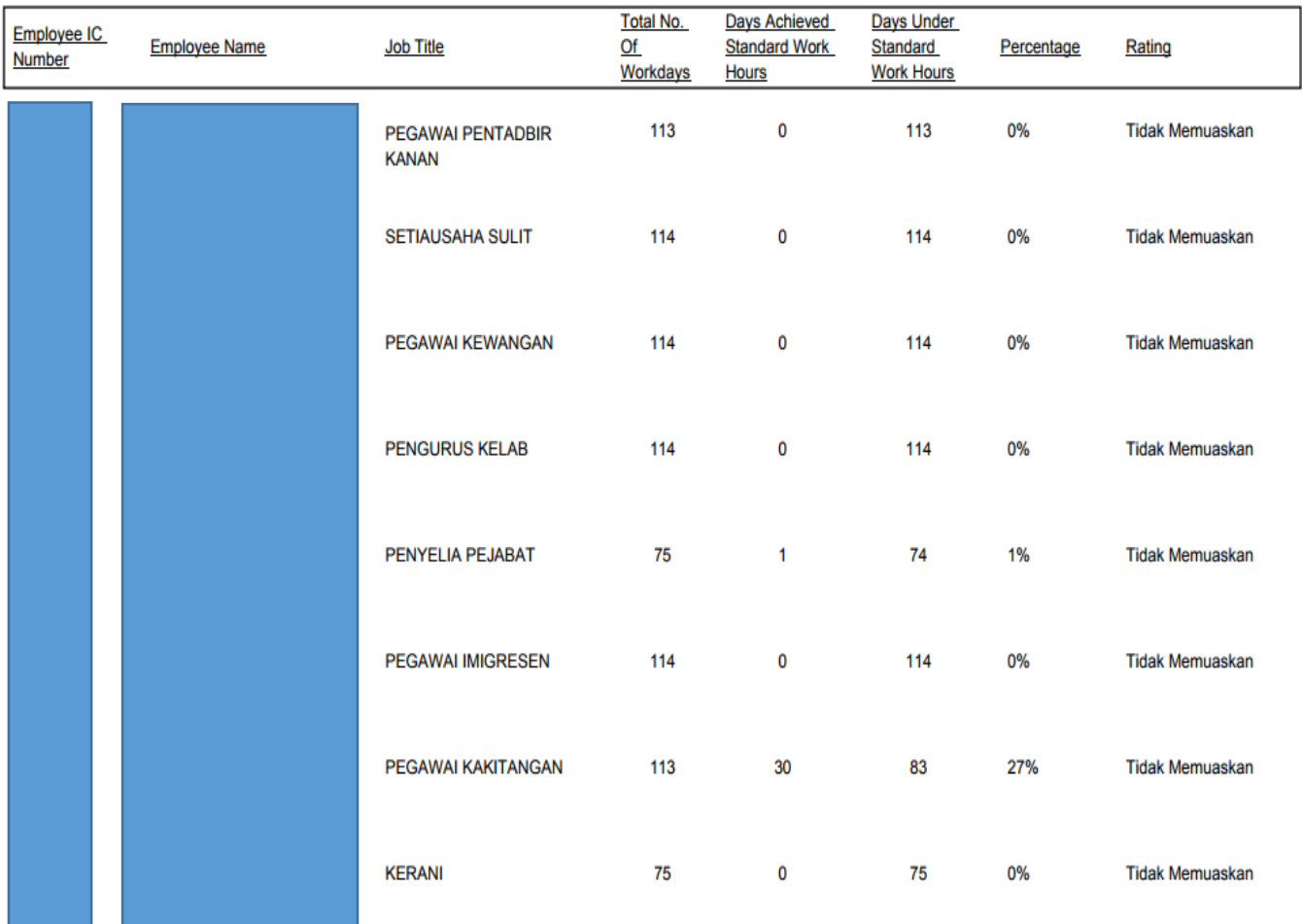